#### **ASP.NET 5 Tag Helpers**

By Franc Stratton

#### Tag Helpers Introduction

- Tag Helpers enable server-side code to participate in creating and rendering HTML elements in Razor files.
- Tag Helpers are authored in C#, and they target HTML elements based on element name, attribute name, or parent tag.
- For example, the built-in **[ImageTagHelper](https://github.com/aspnet/Mvc/blob/dev/src/Microsoft.AspNet.Mvc.TagHelpers/ImageTagHelper.cs)** can append a version number to the image name. Whenever the image changes, the server generates a new unique version for the image, so clients are guaranteed to get the current image (instead of a stale cached image).
- There are many built-in Tag Helpers for common tasks such as creating forms, links, loading assets and more - and even more available in public GitHub repositories and as NuGet packages.

#### Tag Helper Defined with an Example

- A tag helper is any class that implements the ITagHelper interface. However, when you author a tag helper, you generally derive from TagHelper, doing so gives you access to the Process method.
- E.g., A tag helper that updates an email tag: <email>Support</email>
- The server will use the new email tag helper to convert that markup into the following:

<a href="mailto:franc.c.stratton@tn.gov">franc.c.stratton@tn.gov</a>

• This anchor tag makes an email link and sends an email to me at the tn.gov domain. This will be an authoring demo later.

#### **Tag Helpers vs. HTML Helpers**

- Tag helpers replace HTML helpers from earlier versions of ASP.NET MVC
- Tag helpers use HTML helpers in views by extending tag semantics in markup rather than through Razor calls that disrupt the flow of HTML markup with embedded .NET code
- HTML output from tag helpers should in most cases be identical to that of HTML helpers

#### Tag Helpers vs. HTML Helpers (Cont'd)

#### **What's a Tag Helper?**

It's a set of code that allows you to no longer have to use Razor helpers to build your cshtml forms. What this means is that when you had to write this:

@Html.ActionLink("Add a Movie", "Add", "Movie")

You can now write this:

<a asp-action="Add" asp-controller="Movie">Add a Movie</a>

Because of this, you can now write views that look like HTML rather than an unwieldy mix of HTML and C#.

#### **What Tag Helpers Provide**

- Front-end designers conversant with HTML/CSS/JavaScript can edit Razor without learning C# Razor syntax.
- Even developers experienced with Razor C# syntax are more productive using Tag Helpers than writing C# Razor markup.
- Most of the built-in Tag Helpers target existing HTML elements and provide server-side attributes for the element.

## **Several built-in tag helpers**

- Anchor (for generating hyperlinks)
- Cache (for managing partial page caching)
- Environment (for controlling content rendering based on the runtime environment)
- Form (for generating form elements)
- Input (generation of input elements)
- Label (outputs label elements)
- Link (processes link elements)
- Option (targets individual options in a select list)
- Script (processes script tags)
- Select (generates dropdown lists)
- TextArea (processes textarea tags)
- ValidationMessage (generates individual validation errors)
- ValidationSummary (renders the validation summary message)

#### Built-in Tag Helpers: First Demo

• Most of the built-in Tag Helpers target existing HTML elements and provide server-side attributes for the element. For example, the <input> element used in many of the views in the *Views/Account* folder contains the asp-for attribute, which extracts the name of the specified model property into the rendered HTML. The following Razor markup:

<label asp-for="Email"></label>

• Generates the following HTML: <label for="Email">Email</label>

#### **Tag Helper Scope**

- Tag Helpers scope is controlled by a combination of @addTagHelper, @removeTagHelper, and the "!" opt-out character.
- The @addTagHelper directive makes .NET Tag Helpers available to the view in he view file is (shown in demo) *Views/\_ViewImports.cshtml* inherited by all view files in the *Views* folder.
- The code uses the wildcard syntax ("**\***") to specify that all Tag Helpers is available to all views: @addTagHelper "**\*** , Microsoft.AspNet.Mvc.TagHelpers"

## **Opting Out of Individual Elements**

- You can disable a Tag Helper at the element level with the Tag Helper opt-out character  $(''$ !").
- For example, Email validation is disabled in the <span> with the Tag Helper opt-out character:

<!span asp-validation-for="Email" class="textdanger"></!span>

• **Note**: Apply the Tag Helper opt-out character to the opening and closing tags.

#### **IntelliSense Support for Tag Helpers**

- Creating a new ASP.NET web app in Visual Studio, it adds "Microsoft.AspNet.Tooling.Razor" to the *project.json* file.
- This is the package that adds Tag Helper tooling.
- (See p*roject.json* file in Demo code)

## **IntelliSense Support (Cont'd)**

• Writing an HTML <label> element: as soon as you enter <l in the Visual Studio editor, IntelliSense displays matching elements:

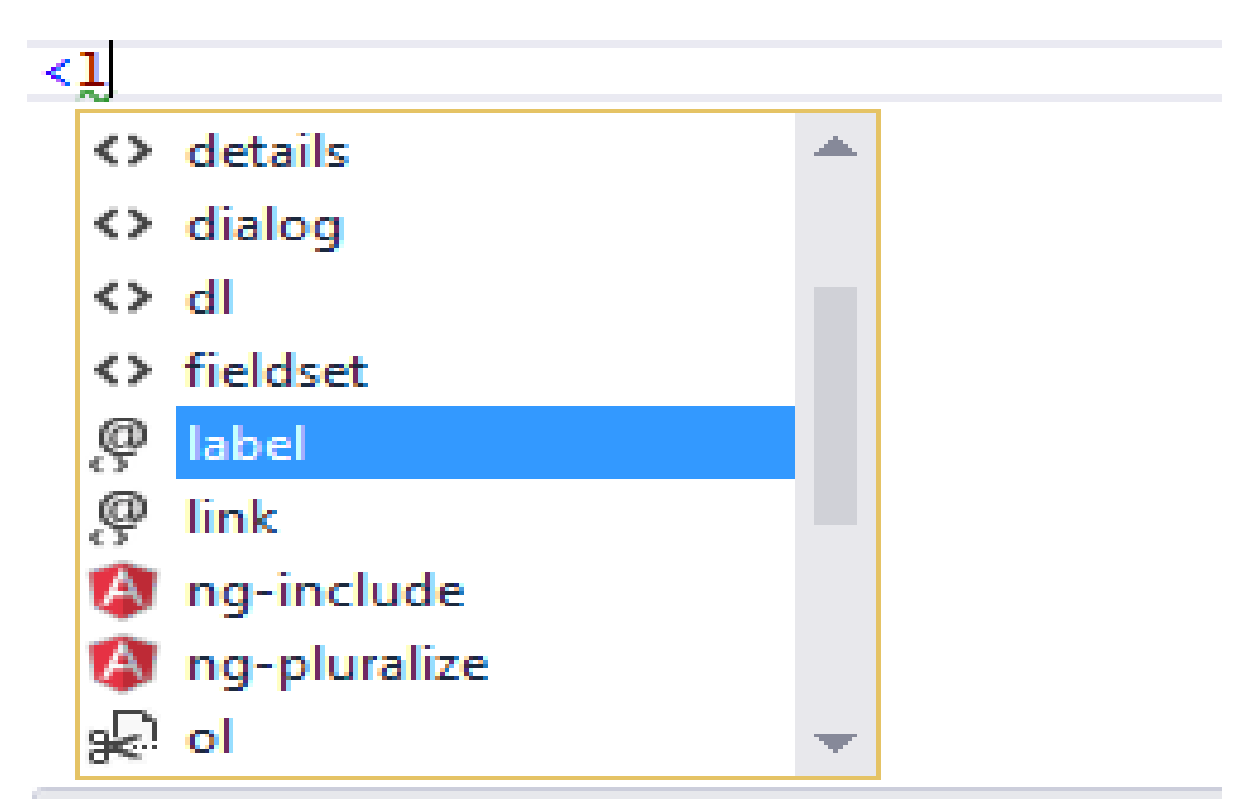

#### **Validation Summary Tag Helper**

- The validation summary tag helper is used to display validation messages that apply to the entire MVC view (See Index View in Demo 1) <**div asp-validation-summary**="ValidationSummary.All" class="text-danger"></**div**>
- The attribute can be ValidationSummary.All which display both property and model level validations messages while ValidationSummary.ModelOnly will display only validation messages that apply to the model level. If ValidationSummary.None is specified, the tag helper will do nothing which would be odd.

#### **Form Tag Helper**

• Form tag helper looks something like this:

<form asp-controller="Home" asp-action="Register" aspanti-forgery="true" method="post" class="formhorizontal" role="form">

- Notice the "asp-anti-forgery" property is set to true and is the same as using the @Html.AntiForgeryToken helper in Razor (**[which you should always be using](http://www.exceptionnotfound.net/prevent-csrf-attacks-in-asp-net-mvc-with-antiforgerytoken/)**).
- Now run demo 1 and see the Index view

## Authoring Tag Helpers: 2<sup>nd</sup> Demo

- Add the EmailTagHelper class to the TagHelpers folder.
- Tag helpers use a naming convention that targets elements of the root class name (minus the TagHelper portion of the class name).
- In the demo example, the root name of EmailTagHelper is email, so the <email> tag will be targeted.
- This naming convention should work for most tag helpers.
- The EmailTagHelper class derives from TagHelper.

#### Tag Helper Process Method

- The overridden Process method controls what the tag helper does when executed.
- The TagHelper class also provides an asynchronous version (ProcessAsync) with the same parameters.
- The context parameter to Process (and ProcessAsync) contains information associated with the execution of the current HTML tag.
- The output parameter to Process (and ProcessAsync) contains a stateful HTML element representative of the original source used to generate an HTML tag and content.
- The class name has a suffix of **TagHelper**, which is *not* required, but it's considered a best practice convention

## Add Tag Helper Directive

• To make the EmailTagHelper class available to all Razor views, add the addTagHelper directive to the Views/\_ViewImports.cshtml file:

> @using AuthoringTagHelpers @addTagHelper "\*, Microsoft.AspNet.Mvc.TagHelpers" @addTagHelper "\*, AuthoringTagHelpers"

- The code above uses the wildcard syntax to specify all the tag helpers in the assembly will be available.
- The first string after @addTagHelper specifies the tag helper to load (we are using "\*" for all tag helpers), and the second string "AuthoringTagHelpers" specifies the assembly the tag helper is in.

#### The HTML to Implement Tag Helper

- Add the HTML to the Contact View
	- <address>
		- 400 Deaderick Street<br />
		- Nashville, TN 37243<br />
		- <abbr title="Phone">P:</abbr>
		- 615-555-1212
	- </address>
	- <address>

```
<strong>DHS:</strong><email>DHS</email><br/>>br</>
   <strong>CSS:</strong><email>CSS</email>
</address>
```
#### Run the Demo

• Franc Stratton is rendered as a link, but they don't have an href attribute yet to make it functional.

DHS and CSS contact page.

**Franc Stratton** 400 Deaderick Street Nashville, TN 37243 P: 615-555-1212

Franc Stratton:@tn.gov

© 2016 - CSS Authoring Tag Helpers

## A Working Email Tag Helper

• Update the EmailTagHelper class with the following:

```
private const string EmailDomain = "tn.gov";
// Can be passed via <email mail-to="..." />.
// Pascal case gets translated into lower-kebab-case.
1 reference
public string MailTo { get; set; }
0 references
public override void Process (TagHelperContext context, TagHelperOutput output)
₹
    output. TagName = "a"; // Replaces <email> with <a> tag
    var address = MailTo + \degree@" + EmailDomain;
    output.Attributes["href"] = "mailto;" + address;output.Content.SetContent(address);
}
```
## A Working Email Tag Helper (Cont'd)

- Pascal-cased class and property names for tag helpers are translated into lower kebab case.
- To use the MailTo attribute, use <email mailto="value"/> equivalent.
- The last line sets the completed content for a minimally functional tag helper.
- The following line shows the syntax for adding attributes:

output.Attributes["href"] = "mailto:" + address;

## A Working Email Tag Helper (Cont'd)

• Use output.Attributes.Add method to add a tag helper attribute to the end of the collection of tag attributes in *Contact.cshtml*

**<address>** <strong>Franc Stratton</strong><email mail-to="Franc.C.Stratton"></email> </address>

• Put debug stops in the controller to view how the application demonstration works.

#### A Working Email Tag Helper (Cont'd)

AuthoringTagHelpers Home About Contact

#### Contact Us.

#### DHS and CSS contact page.

Franc Stratton 400 Deaderick Street Nashville, TN 37243 Phone: 615-555-1212

Franc Stratton Franc.C.Stratton@tn.gov

© 2016 - CSS Authoring Tag Helpers

# Tag Helpers Summary

- **Tag Helpers Defined with Examples**
- **Tag Helpers versus HTML Helpers Explained**
- **Built-in Tag Helpers Delineated and Demonstrated**
- **Authoring Tag Helpers Covered and Demonstrated**

#### Tag Helper References

- [https://app.pluralsight.com/player?course=asp](https://app.pluralsight.com/player?course=asp-dot-net-5-understanding&author=roland-guijt&name=asp-dot-net-5-understanding-m2&clip=4&mode=live)[dot-net-5-understanding&author=roland](https://app.pluralsight.com/player?course=asp-dot-net-5-understanding&author=roland-guijt&name=asp-dot-net-5-understanding-m2&clip=4&mode=live)[guijt&name=asp-dot-net-5-understanding](https://app.pluralsight.com/player?course=asp-dot-net-5-understanding&author=roland-guijt&name=asp-dot-net-5-understanding-m2&clip=4&mode=live)[m2&clip=4&mode=live](https://app.pluralsight.com/player?course=asp-dot-net-5-understanding&author=roland-guijt&name=asp-dot-net-5-understanding-m2&clip=4&mode=live)
- [https://www.exceptionnotfound.net/tag-helpers](https://www.exceptionnotfound.net/tag-helpers-in-asp-net-core-1-0-an-overview/)[in-asp-net-core-1-0-an-overview/](https://www.exceptionnotfound.net/tag-helpers-in-asp-net-core-1-0-an-overview/)
- [https://docs.asp.net/en/latest/mvc/views/tag](https://docs.asp.net/en/latest/mvc/views/tag-helpers/intro.html)[helpers/intro.html](https://docs.asp.net/en/latest/mvc/views/tag-helpers/intro.html)
- [https://app.pluralsight.com/player?course=asp](https://app.pluralsight.com/player?course=asp-dot-net-5-understanding&author=roland-guijt&name=asp-dot-net-5-understanding-m2&clip=4&mode=live)[dot-net-5-understanding&author=roland](https://app.pluralsight.com/player?course=asp-dot-net-5-understanding&author=roland-guijt&name=asp-dot-net-5-understanding-m2&clip=4&mode=live)[guijt&name=asp-dot-net-5-understanding](https://app.pluralsight.com/player?course=asp-dot-net-5-understanding&author=roland-guijt&name=asp-dot-net-5-understanding-m2&clip=4&mode=live)[m2&clip=4&mode=live](https://app.pluralsight.com/player?course=asp-dot-net-5-understanding&author=roland-guijt&name=asp-dot-net-5-understanding-m2&clip=4&mode=live)